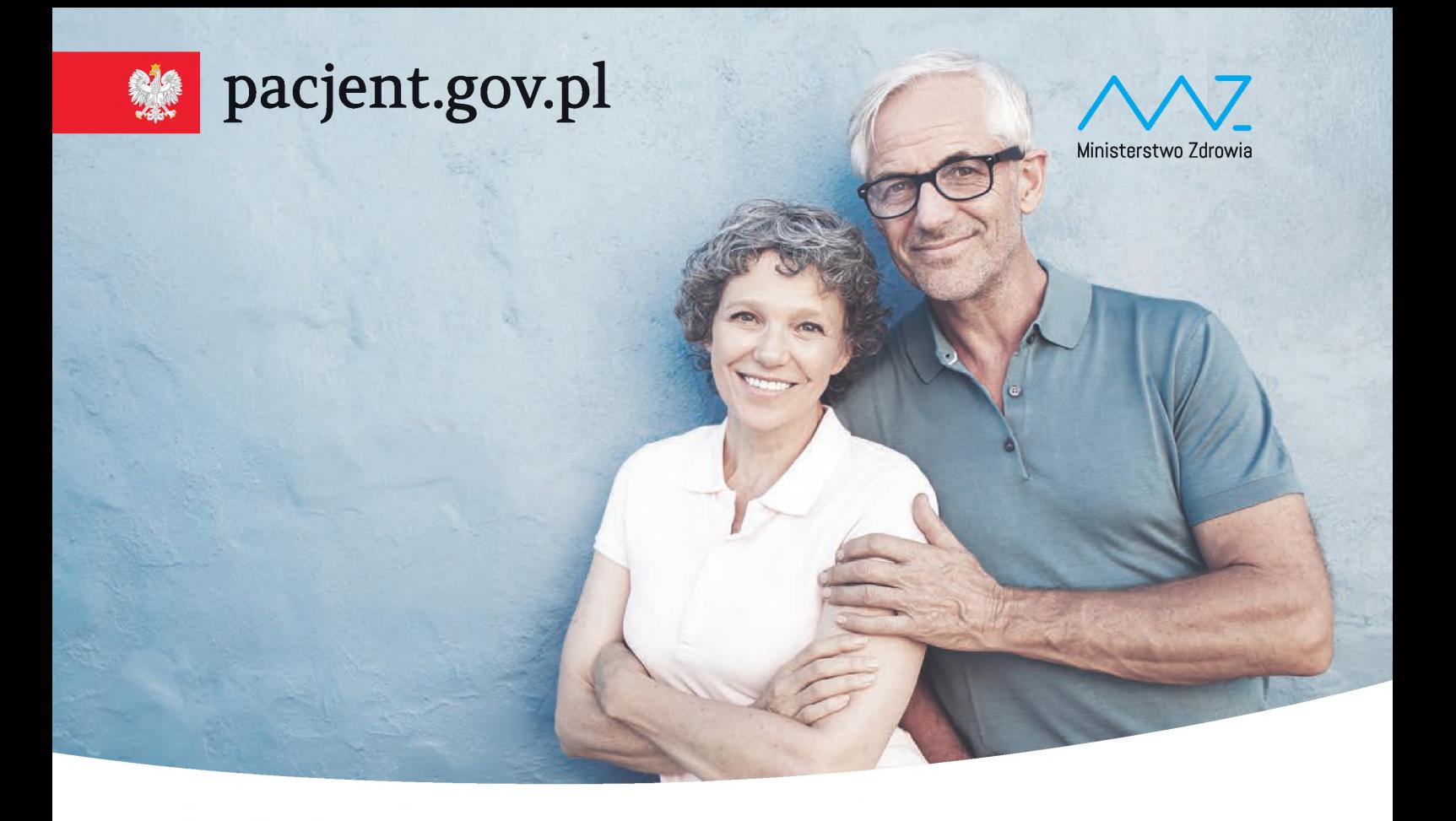

# **Internetowe U\|^ Konto Pacjenta**

#### **Bezpłatna aplikacja Ministerstwa Zdrowia**

Tutaj szybko <sup>i</sup> bezpiecznie sprawdzisz informacje o zdrowiu: swoim, swoich dzieci lub osoby, która Cię do tego upoważniła

#### **Dzięki IKP**

- otrzymasz e-receptę SMS-em lub/i e-mailem
- sprawdzisz, jak przyjmować lek <sup>i</sup> w jakiej dawce
- masz dostęp do danych swoich dzieci do 18 roku życia
- sprawdzisz historię wizyt sfinansowanych przez NFZ

#### **Korzystaj z e-recepty**

- nie ma ryzyka, że otrzymasz w aptece nieprawidłowy lek
- możesz wykupić każdy lek z e-recepty w innej aptece <sup>i</sup> nie utracisz refundacji
- jeśli chorujesz przewlekle, to po ustaleniu z lekarzem dostaniesz kolejną e-receptę bez konieczności wizyty w gabinecie

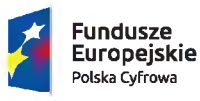

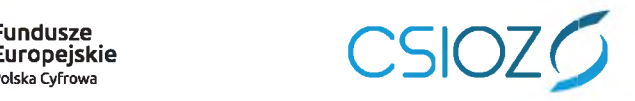

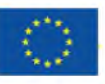

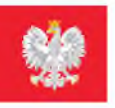

## **state [pacjent.gov.pl](https://pacjent.gov.pl)**

## **Internetowe UXI^ Konto Pacjenta**

#### **Bezpłatna aplikacja Ministerstwa Zdrowia**

Tutaj szybko <sup>i</sup> bezpiecznie sprawdzisz informacje o zdrowiu: swoim, swoich dzieci lub osoby, która Cię do tego upoważniła

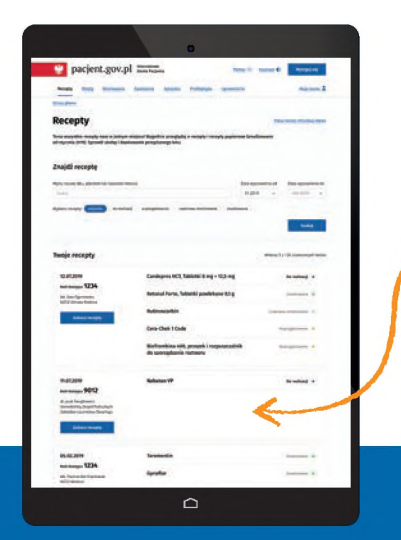

#### **Na swoim IKP:**

zobaczysz swoje e-recepty z informacją o dawkowaniu leków

**sprawdzisz, jakie recepty (także papierowe) zrealizowałeś po <sup>1</sup> stycznia 2019**

**znajdziesz historię swoich wizyt — (od 2008 roku), refundowanych przez NFZ**

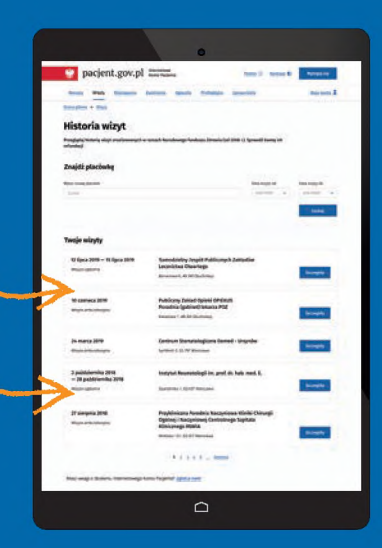

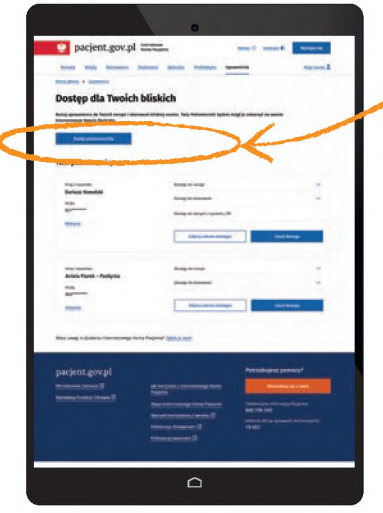

**udostępnisz bliskiej osobie lub lekarzowi informację o stanie zdrowia <sup>i</sup> historię przepisanych leków**

**masz dostęp do danych swoich dzieci do 18. roku życia**

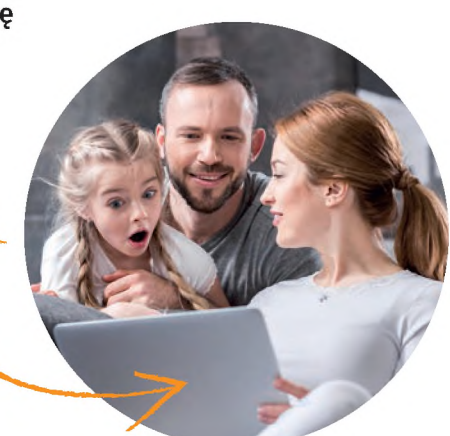

Wejdź na **[pacjent.gov.pl](https://pacjent.gov.pl)** i zaloguj się na swoje Internetowe Konto Pacjenta.

Do logowania będzie Ci potrzebny **profil zaufany**. Nie masz profilu zaufanego? Dowiedz się jak go założyć na **[pz.gov.pl](https://pz.gov.pl)**

## **Korzystaj z Internetowego Konta Pacjenta (IKP)**

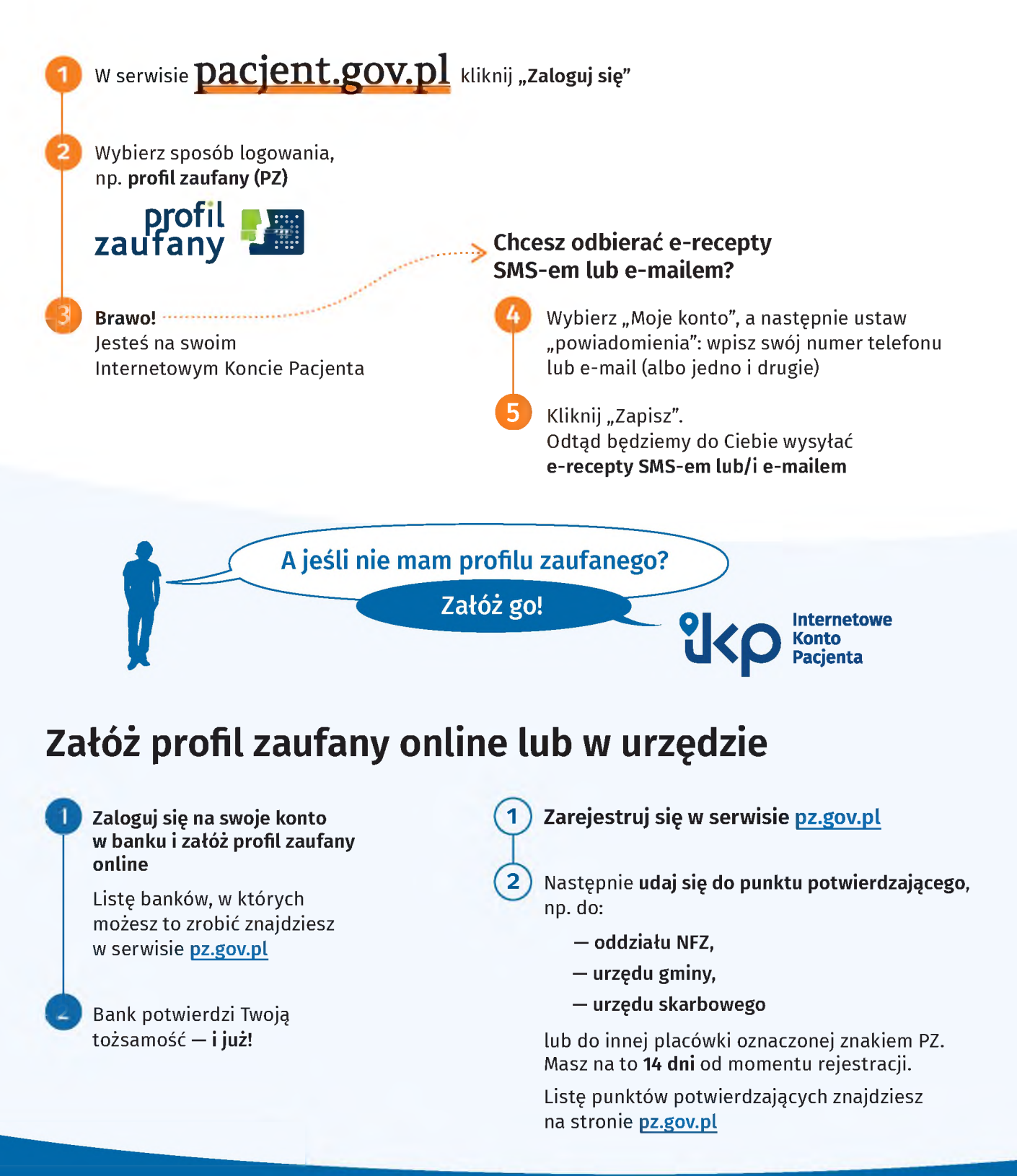

### **Warto mieć profil zaufany**

To Twój podpis elektroniczny, za pomocą którego załatwisz online wiele spraw urzędowych, np. złożysz **wniosek o 500+**, **becikowe**, złożysz **PIT**, a także **założysz firmę**, wyrobisz **dowód osobisty** czy sprawdzisz swoje **punkty karne**.

Szukaj informacji w sewisie <obywatel.gov.pl>: **[pz.gov.pl](https://pz.gov.pl)**

## **※ [pacjent.gov.pl](https://pacjent.gov.pl)**

**Europejskie** Polska Cyfrowa

e-zdrowie

**Montgometh** Mr-38 ways 1016

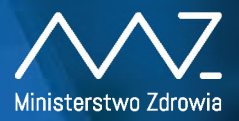

Europejski Fundusz Rozwoju Regionalnego

## **Grecepta**

6500 to kod e-recepty b500 to kod e-recepts<br>wystawionej 28.05.2019 podaj w aptece kod Podaj w apiece<br>1 swój numer PESEL

**Odbieraj receptę SMS-em lub e-mailem:**

- **1 Wejdź na [pacjent.gov.pl](https://pacjent.gov.pl) <sup>i</sup> zaloguj się na swoje Internetowe Konto Pacjenta**
- **2 W zakładce "Moje konto" wybierz rodzaj powiadomień: SMS lub e-mail (albo jedno <sup>i</sup> drugie)**

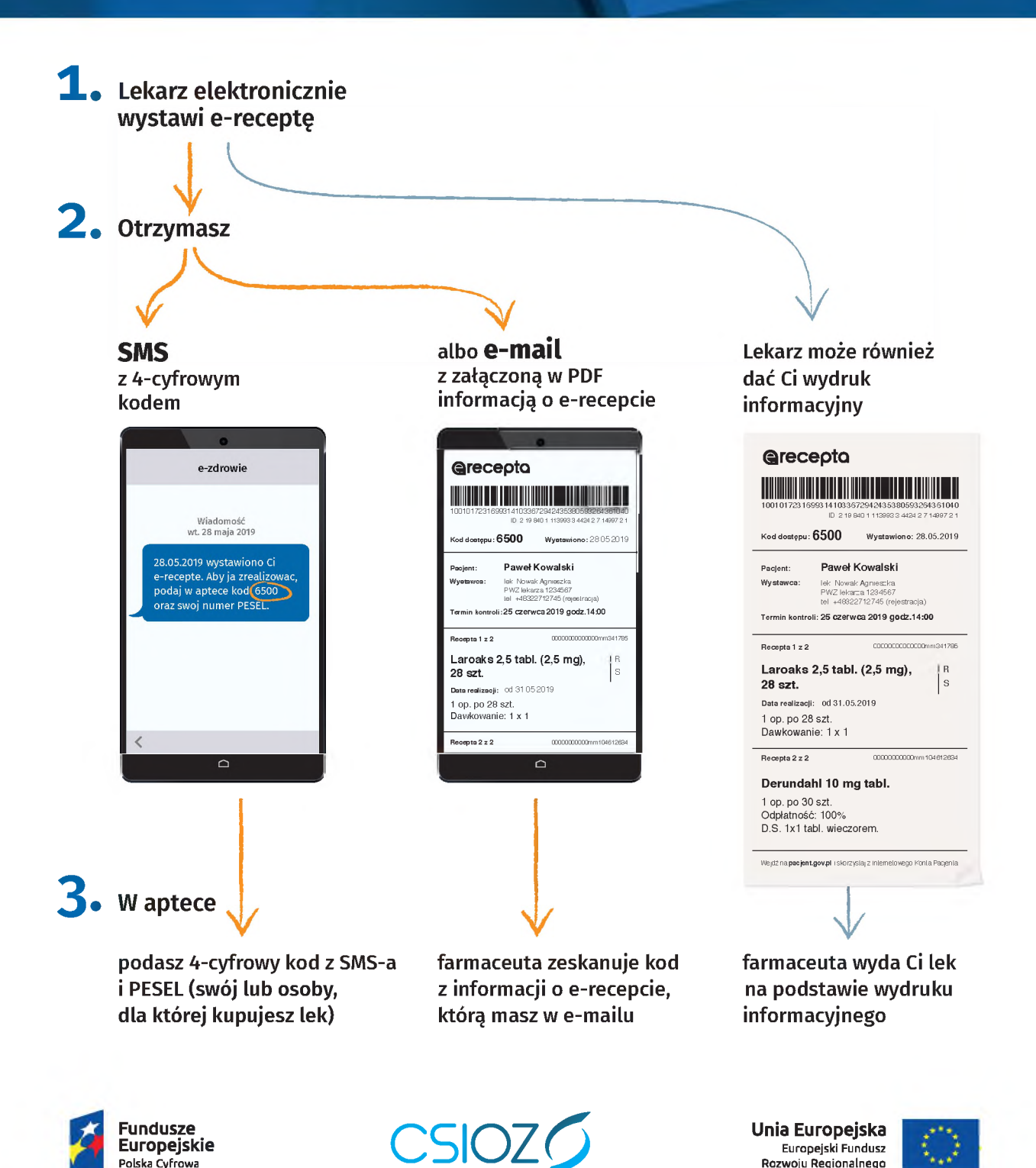